## 新疆专业技术人员管理平台 高技能人才认定业务操作指南

世界技能大赛和国家级技能大赛金、银、铜牌获得者、中华技 能大奖获得者、全国技术能手、国家级技能大师工作室领办人、享 受国务院政府特殊津贴的高技能人才,可认定正高级职称。

高技能人才认定人员职称取得流程:

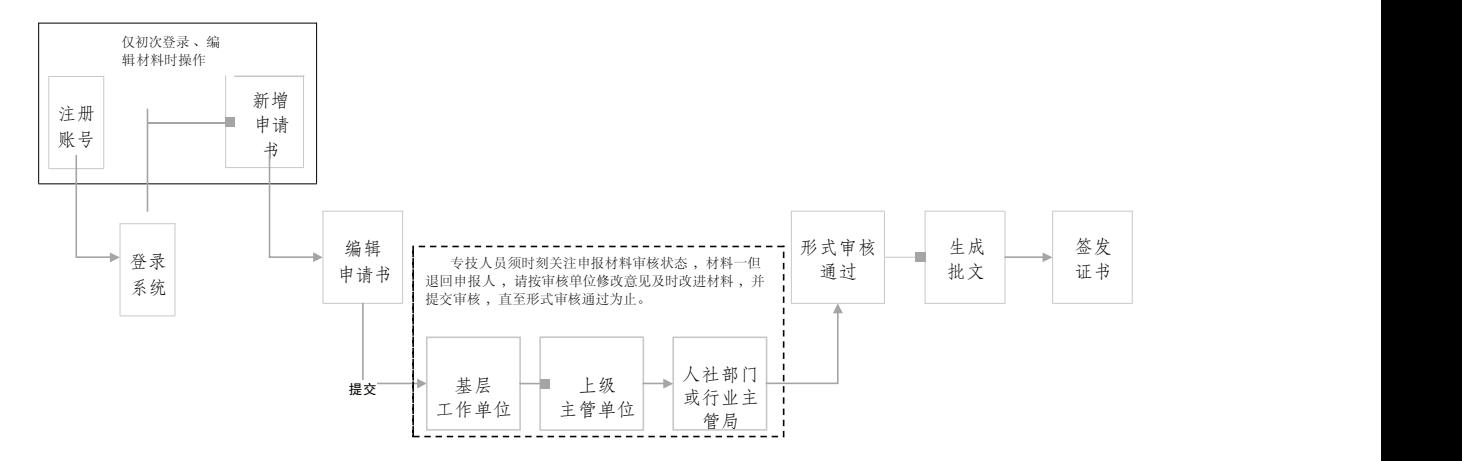

申报操作:

在新疆专业技术人员管理平台 (www.xjzcsq.com), 注 册个人账号,登录系统,进行相应职称资格的申报。

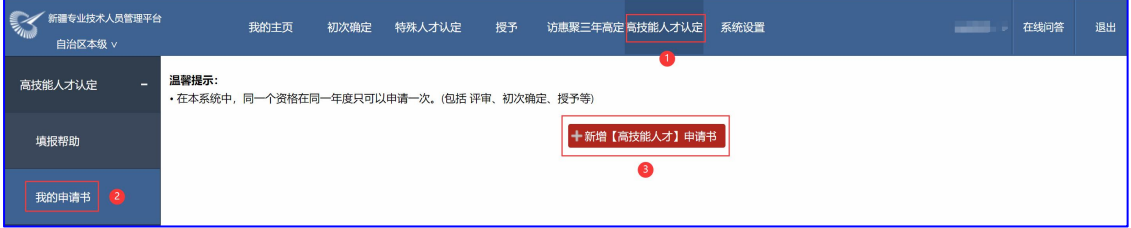

需要说明的问题:

1. 平台统一注册账号: 一名专业技术人员(即一个身份证 号), 只能注册一个账号, 且必须用本人身份证号注册、申

报职称。

2. 忘记账号:系统中"找回密码"模块操作。 根据个人情况, 选择适合自己的找回账号方式。

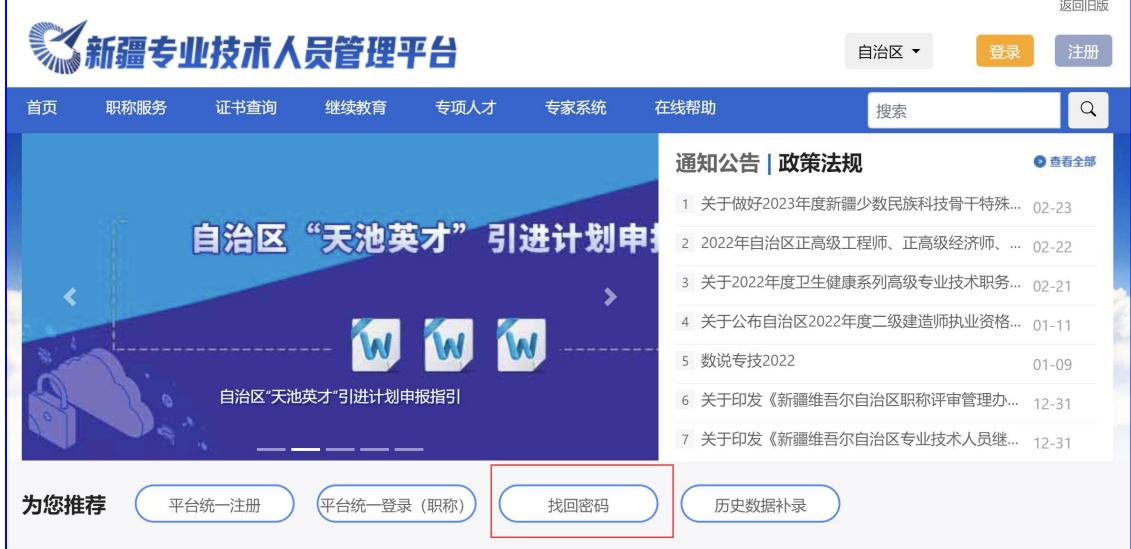

3. 平台统一登录:专业技术人员须选择正确的登录入口登 录系统 申报职称。

(1)参加地州评审登录: 指专业技术人员所在地州、县、 市有授予权限的,须在当地登录入口进行登录申报。

(2)参加自治区登录:指在自治区各行业主管局进行授予 申报的专业技术人员登录入口。

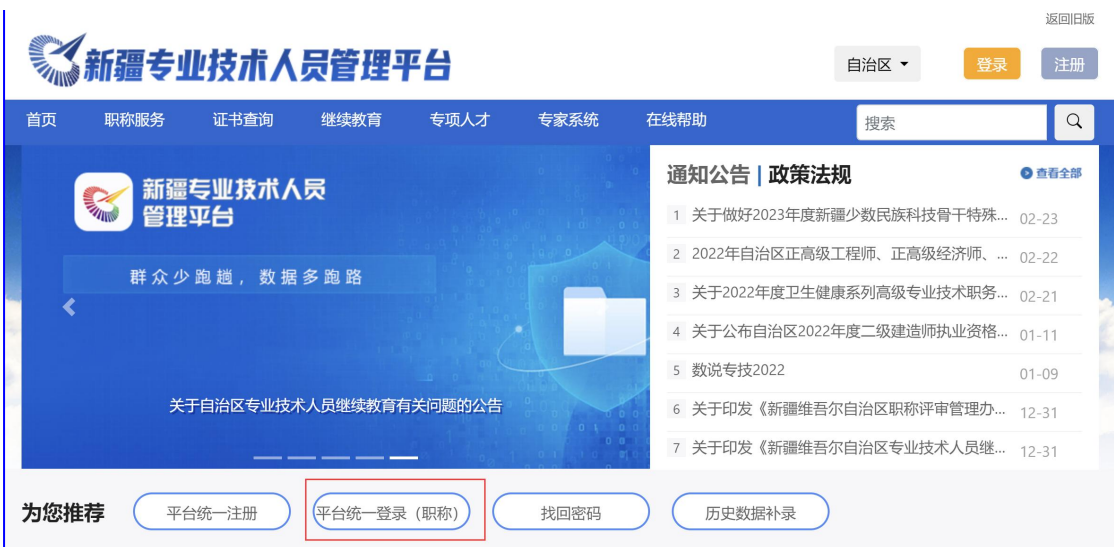

4. 各审核节点联系方式, 光标放至相应位置,显示相应 工 作单位、工作人员及联系方式:

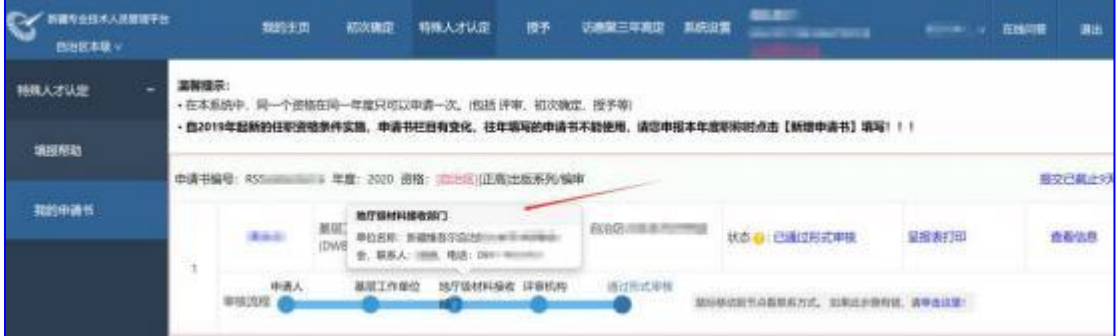

5. 形式审核过程,实时查看(状态:为材料当前步骤状 态; 审核流程: 材料形式审核过程中各步骤。):

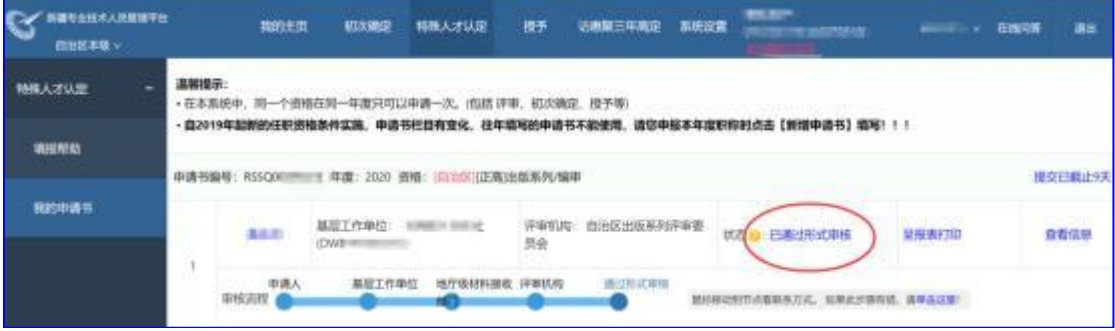

6. 更改资格,专业技术人员如初次操作选错职称申报资 格( 申报级别、专业、评审机构所在区域)。确定从 正确的登录 入口登录系统,且申报材料未提交状态下, 可进行资格变更 ,变更后须重新检查申报材料(各资格申报模板不一)。

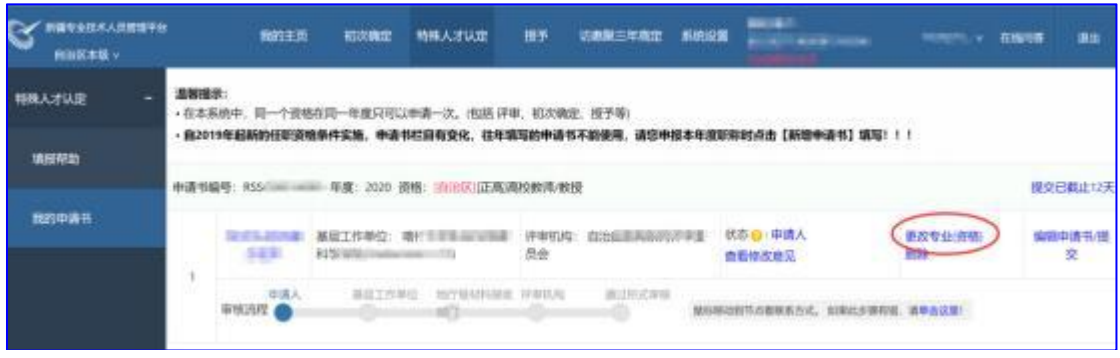

7. 呈报表打印。申报材料形式审核通过后,系统中生成 报表打印,并报评审机构。

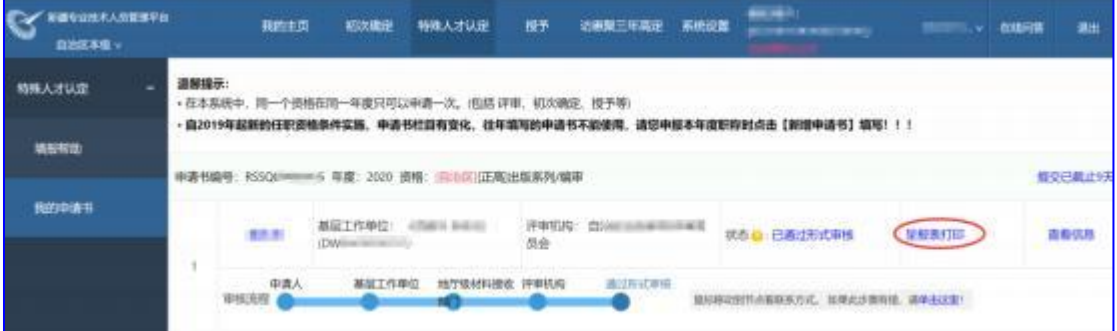

8. 职称电子证书查询打印。申报材料审核通过,并由评审机 构完成批文处理后,专业技术人员方可登录系统 进行职称电 子证书查询、打印。

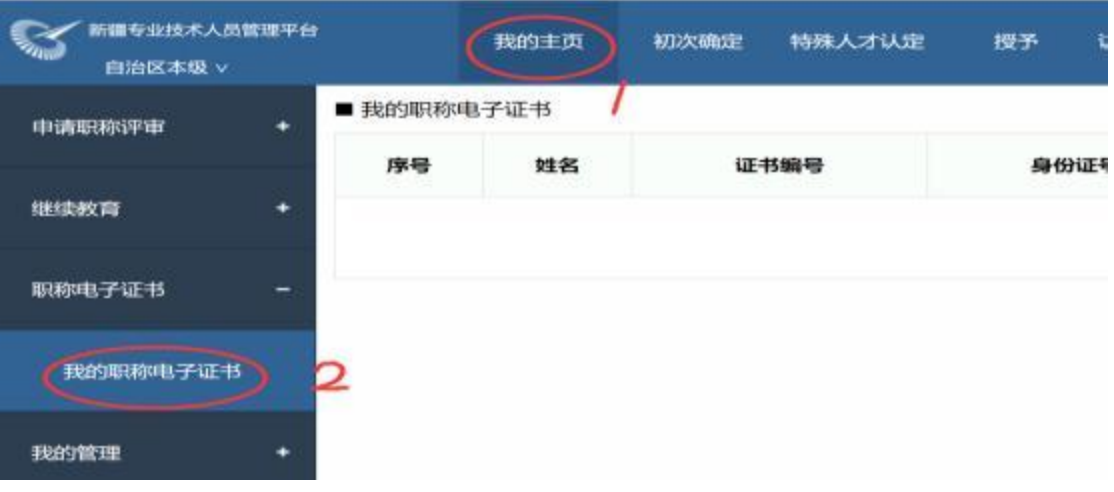